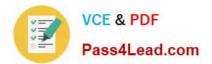

# 1Z0-141<sup>Q&As</sup>

Oracle9i forma Developer:build internet applications

## Pass Oracle 1Z0-141 Exam with 100% Guarantee

Free Download Real Questions & Answers **PDF** and **VCE** file from:

https://www.pass4lead.com/1Z0-141.html

100% Passing Guarantee 100% Money Back Assurance

Following Questions and Answers are all new published by Oracle Official Exam Center

Instant Download After Purchase

100% Money Back Guarantee

- 😳 365 Days Free Update
- 800,000+ Satisfied Customers

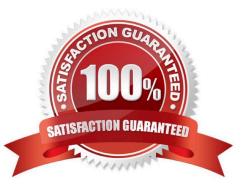

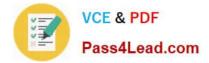

#### **QUESTION 1**

In an Order Entry form, the Order\_Items block has a text item called Shipping\_Date, which is of the Date data type. The Lowest Allowed Value and the Highest Allowed Value properties are not defined for this item. Assuming that all of the following are defined, which three are valid settings for the Initial Value property of the Shipping\_Date item? (Choose three.)

- A. \$\$DBDATE\$\$
- B. :Orders.Order\_Date + 3
- C. SYSDATE
- D. :GLOBAL.SHIP\_DATE
- E. : PARAMETER.SHIP\_DATE
- F. ORDER\_ITEMS\_SEQ

Correct Answer: ADE

#### **QUESTION 2**

You designed a standard toolbar to accompany a number of forms so the code behind the buttons is written as generically as possible.

One of the features of this toolbar is that the buttons are synchronized with the state of the form. To achieve this functionality, you wrote generic procedures that are placed in an attached library and are called from various triggers.

For example, if the form is in Enter-Query mode, the procedure set\_enter\_query\_mode will disable the Enter Query button, change the icon for the Exit button, and modify its Tooltip to read "Cancel Query" rather than "Exit".

What must you code to support this approach?

A. Form-level When-Button-Pressed triggers for each button to call the generic procedures. For example, a form-level trigger on the Enter Querybutton has the following code:set\_enter\_query\_mode;

B. Item-level Key triggers for each button as well as item-level When-Button-Pressed triggers for each button to call the generic procedures. Forexample, the When-Button-Pressed trigger on the Enter Query button has the following code:set\_enter\_query\_mode;The Key-Entqry trigger on the Enter-Query button has the following code:set\_enter\_query\_mode;

C. Block-level Key triggers that call the generic procedures and item-level When-Button-Pressed triggers that call the EXECUTE\_TRIGGER()built-in and pass the name of the button as a parameter. For example, the Key-Entqry trigger has the following code:set\_enter\_query\_mode;The When-Button-Pressed trigger on the Enter Query button has the following code:EXECUTE\_TRIGGER (\\'ENTER\_QUERY\\');

D. Form-level Key triggers that call the generic procedures and item-level When-Button-Pressed triggers that call the DO\_KEY() built-in. Forexample, Key-Entqry has the following code:set\_enter\_query\_mode;The When-Button-Pressed trigger on the Enter Query button has the following code:DO\_KEY(\\'ENTER\_QUERY\\');

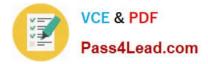

Correct Answer: D

#### **QUESTION 3**

View the Exhibit.

The Name text item is subclassed from a property class.

Which two statements are true about the Keyboard Navigable property of the Name text item whose Property Palette is shown in the exhibit? (Choose two.)

| Roperty Palette                           | _ 🗆 ×           |
|-------------------------------------------|-----------------|
| - ■● + ×   昌戸                             | 🖉 🔗 Find. 🚺 🎉   |
| Item: NAME                                | ~               |
| = Navigation                              |                 |
| Keyboard Navigable                        |                 |
| Previous Navigation Item                  | <null></null>   |
| <ul> <li>Next Navigation Item </li> </ul> | <null></null>   |
| = Data                                    | S. Construction |
| @ Data Type                               | Number          |
| <ul> <li>Data Length Semantics</li> </ul> | Null            |
| Maximum Length                            | 50              |
| <ul> <li>Initial Value</li> </ul>         | ulin 🖌          |
| NI CONTRACTOR OF STREET                   | E               |

A. It is a variant property.

- B. It is a default property.
- C. It is a changed property.
- D. It is an inherited property.

E. It was inherited from the property class. If the value of Keyboard Navigable changes in the property class, it will change in the Name item also.

F. It was inherited from the property class and has been changed from the value in the property class.

G. It was not inherited from the property class and has been modified from the default Keyboard Navigable value for a text item.

H. It was not inherited from the property class and is the default Keyboard Navigable value for a text item.

Correct Answer: AF

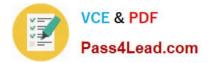

#### **QUESTION 4**

While updating an existing customer record using the Customers form, the user invoked the Orders form by clicking the CONTROL.Orders\_btn button. The When-Button-Pressed trigger had the following code:

CALL\_FORM(\\'orders\\');

There is a requirement to navigate back to the Customers form after the order details have also been updated. This will be achieved through a form-level Key-Exit trigger in the Orders form.

Which code should be used?

A. IF GET\_APPLICATION\_PROPERTY(calling\_form) IS NOT NULL THENEXIT\_FORM(ASK\_COMMIT, NO\_ROLLBACK);ELSEEXIT\_FORM;END IF;

B. VALIDATE(FORM\_SCOPE);IF :SYSTEM.FORM\_STATUS \\'QUERY\\' THENGO\_FORM (\\'customers\\');ELSEEXIT\_FORM;END IF;

C. ENTER;IF :SYSTEM.CURSOR\_BLOCK = \\'CHANGED\\' THENCOMMIT\_FORM;ELSEEXIT\_FORM(NO\_VALIDATE, NO\_ROLLBACK);END IF;

D. IF :SYSTEM.FORM\_STATUS = \\'CHANGED\\' THENCOMMIT\_FORM:END IF;GO\_FORM(\\'customers\\');

Correct Answer: A

#### **QUESTION 5**

In your Employee.fmb module you have an EMP block, which is currently on a content canvas. You want to display items from the EMP block on a new tab canvas. What are two ways to achieve this? (Choose two.)

A. 1. Create a tab canvas in the Layout Editor.2. For each item, associate the tab canvas by specifying the Canvas property.3. Set the Rendered property of each item to Yes.

B. 1. Create a tab canvas in the Layout Editor.2. For each item, associate the tab canvas by specifying the Canvas property.3. For each item, associate the tab page by specifying the Tab Page property.

C. 1. Create a tab page in the Layout Editor.2. Associate the content canvas with each item by specifying the Item Canvas property.3. For each item, associate the tab page by specifying the Tab Page property.4. Set the Visible property of each item to Yes.

D. 1. Create a canvas in the Object Navigator.2. Set the Canvas Type property to Content.3. For each item, associate the new canvas by specifying the Item Canvas property.

E. 1. Create a canvas in the Object Navigator.2. Set the Canvas Type property to Tab.3. For each item, associate the new canvas by specifying the Item Canvas property.4. Set the Rendered property of each item to Yes.

F. 1. Create a canvas in the Object Navigator.2. Set the Canvas Type property to Tab.3. For each item, associate the new canvas by specifying the Item Canvas property.4. For each item, associate the tab page by specifying the Tab Page property.

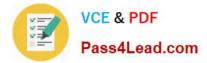

Correct Answer: BF

1Z0-141 Study Guide

1Z0-141 Exam Questions

1Z0-141 Braindumps

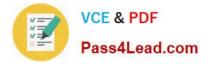

To Read the Whole Q&As, please purchase the Complete Version from Our website.

## Try our product !

100% Guaranteed Success
100% Money Back Guarantee
365 Days Free Update
Instant Download After Purchase
24x7 Customer Support
Average 99.9% Success Rate
More than 800,000 Satisfied Customers Worldwide
Multi-Platform capabilities - Windows, Mac, Android, iPhone, iPod, iPad, Kindle

We provide exam PDF and VCE of Cisco, Microsoft, IBM, CompTIA, Oracle and other IT Certifications. You can view Vendor list of All Certification Exams offered:

#### https://www.pass4lead.com/allproducts

### **Need Help**

Please provide as much detail as possible so we can best assist you. To update a previously submitted ticket:

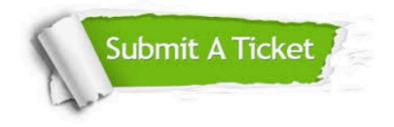

#### **One Year Free Update**

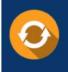

Free update is available within One Year after your purchase. After One Year, you will get 50% discounts for updating. And we are proud to boast a 24/7 efficient Customer Support system via Email.

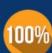

Money Back Guarantee To ensure that you are spending on quality products, we provide 100% money back guarantee for <u>30 days</u>

from the date of purchase

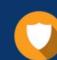

#### Security & Privacy

We respect customer privacy. We use McAfee's security service to provide you with utmost security for your personal information & peace of mind.

Any charges made through this site will appear as Global Simulators Limited. All trademarks are the property of their respective owners. Copyright © pass4lead, All Rights Reserved.